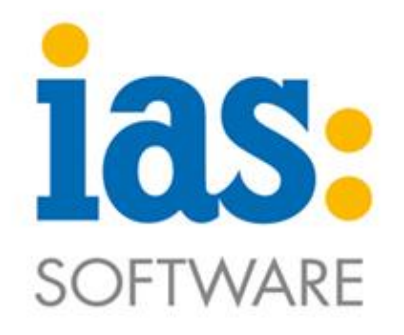

# www.ias-software.de

# **Systemvoraussetzungen Installation und Update IAS MDE & BDE**

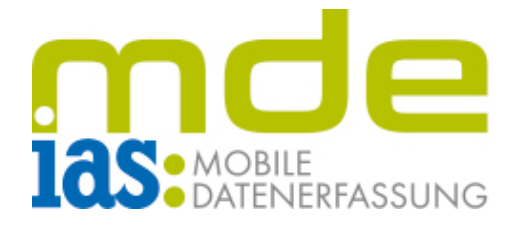

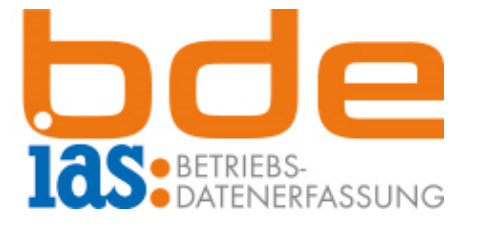

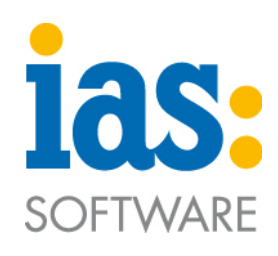

## **Inhalt**

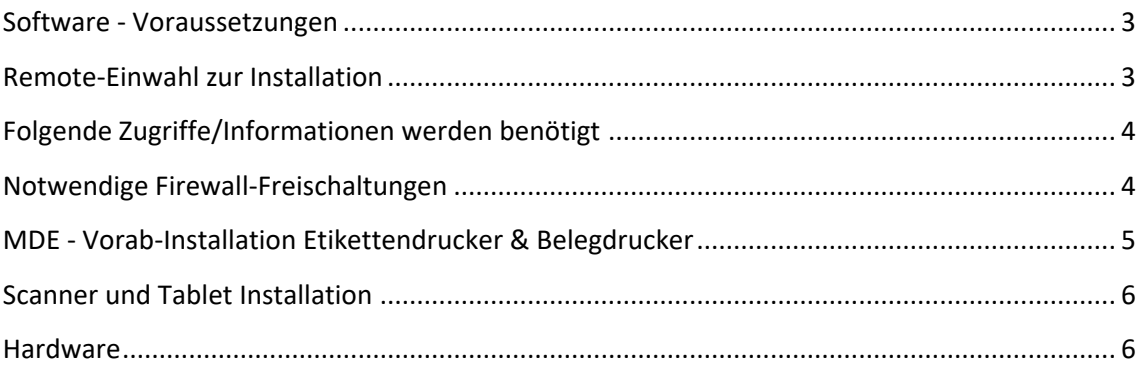

**C IAS Vollmond GmbH** Seite 2 von 6<br>Alfred-Nobel-Allee 41 Stand 04-2022 Alfred-Nobel-Allee 41 D-66793 Saarwellingen

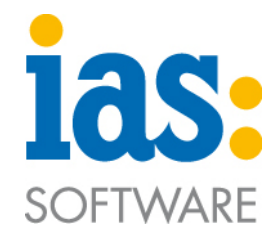

#### <span id="page-2-0"></span>**Software - Voraussetzungen**

• Die IAS Suite, als Bestandteil der MDE/BDE-Installation, erfordert ein installiertes und einsatzbereites Microsoft .NET Framework 4.7.2 oder neuer. Des Weiteren muss die IAS Suite auf dem Applikationsserver installiert werden und über das Netzwerk Zugang zur SQL-Datenbank haben. Microsoft .NET Framework 4.7.2 oder neuer können Sie unter dem folgenden Link runterladen:

<https://dotnet.microsoft.com/download/dotnet-framework>

- Die Anwendung der IAS Suite setzt auf dem Applikationsserver entweder den Browser Firefox (Mozilla), Chrome (Google) oder Edge (Microsoft) voraus.
- Der Windows-Dienst der IAS Suite benötigt Administratorenrechte, um einen reibungslosen Ablauf der Funktionen zu gewährleisten.
- SData-Anwendungen: In der Sage-Lizenz muss die Third-Party-Lizenz vorhanden sowie die externe Nutzung aktiv sein. Wenn Sie den SData Service über die Setup-Datei automatisch installieren, wird diese Vorbedingung automatisch geprüft. Wenn Sie den SData Service manuell installieren, prüfen Sie im Sage 100 Administrator unter dem Menüpunkt Extras -> Lizenzeinstellungen, ob die Third Party Lizenz vorhanden ist und ob die externe Nutzung ebenfalls aktiviert ist.
- BDE: SAGE 100 Modul Produktion (PPS) muss vorhanden sein.

#### <span id="page-2-1"></span>**Remote-Einwahl zur Installation**

• Die Remote-Einwahl wird mittels der Applikation Anydesk realisiert. Der Download der Software (Client) ist über unsere Webseite möglich: [https://www.ias](https://www.ias-software.de/de/Service)[software.de/de/Service](https://www.ias-software.de/de/Service) (Support-Tool downloaden).

**C** IAS Vollmond GmbH Seite 3 von 6 Alfred-Nobel-Allee 41 Stand 04-2022 D-66793 Saarwellingen

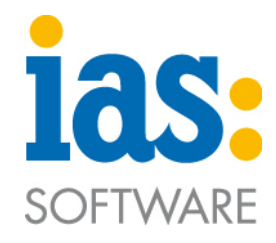

# <span id="page-3-0"></span>**Folgende Zugriffe/Informationen werden benötigt**

- ID aller Mandanten, die die IAS MDE/BDE nutzen sollen.
- Hersteller und Typenbezeichnung der Scanner und Tablets (Endgeräte).
- Zugriff auf den SAGE Applikationsserver mit Administratorrechten.
- Zugriff mittels SQL Server Management Studio und SQL-Authentifizierung auf die Globale Datenbank OLGlobal sowie auf die Produktive Datenbanken, welche von der Mobilen Datenerfassung genutzt werden soll (Administratorrechte notwendig).
- Zugang zum SAGE Administrator (kompletter Zugriff auf die Datenbank).
- Zugriff auf SAGE TraceLogManager mit Administratorrechten.
- MDE 1.0 & BDE 1.0: HTTP-Endpunkt (+Port), unter welchem die MDE als SOAP-Service registriert wird.

#### <span id="page-3-1"></span>**Notwendige Firewall-Freischaltungen**

- MDE 1.0 & BDE 1.0 Port 80 (zur Kommunikation zwischen der Mobilen Datenerfassung und dem Applikationsserver) Ist die Nutzung des Port 80 aus technischen Gründen nicht möglich, wird ein alternativer Port zwingend benötigt (Vorschlag: Port 7777 oder 7778).
- MDE 1.0/2.0 & BDE 1.0/2.0: Auf IP-Adresse 212.88.142.237 und 212.88.142.236 die Ports 80 + 443 + 5493 + 5494 (zur Kommunikation der mobilen Geräteverwaltung MobiControl mit den Scannern)

**C** IAS Vollmond GmbH **Seite 4 von 6** von 6 Alfred-Nobel-Allee 41 Stand 04-2022 D-66793 Saarwellingen

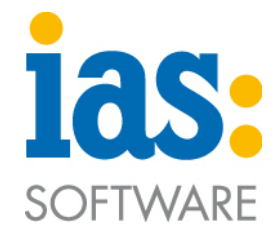

# <span id="page-4-0"></span>**MDE - Vorab-Installation Etikettendrucker & Belegdrucker**

- Etikettendrucker/Belegdrucker müssen vorab lokal auf dem Applikationsserver installiert sein und Benutzer in deren Kontext der Sage Applikationsserverdienst läuft (typischerweise "local system") benötigen vollen Zugriff auf die Drucker.
- Die Drucker müssen netzwerkfähig sein und eine Einbindung via IP reicht nicht aus.
- Der Einsatz herstellerspezifischer Druckertreiber muss vermieden werden (z.B. ZPL-Treiber für ZEBRA-Drucker). Stattdessen soll die Installation unter Anwendung von EPL-Treibern erfolgen.
- Der Einsatz herstellspezifischer Druckerverwaltungssoftware muss vermieden werden, da diese ggf. notwendige Einstellungen für Druckaufträge nicht zulässt bzw. übersteuert.

**C** IAS Vollmond GmbH Seite 5 von 6 Alfred-Nobel-Allee 41 Stand 04-2022 D-66793 Saarwellingen

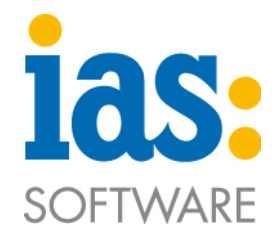

## <span id="page-5-0"></span>**Scanner und Tablet Installation**

- W-LAN Konfiguration auf den vor Ort befindlichen Scanner und Tablets vorab vornehmen (siehe Anleitungen W-LAN Konfiguration in unserem Downloadbereich (www.ias-software.de/Downloads), oder fragen Sie die Anleitungen per E-Mail an [\[support@ias-software.de\]](mailto:support@ias-software.de).
- MDE: Scanner sollten aufgeladen und müssen zur Installation des MDE-Clients eingeschaltet und mit dem W-LAN verbunden sein.

#### <span id="page-5-1"></span>**Hardware**

• Unsere Software-Produkte sind für die von uns angebotene Hardware freigegeben. Andere Hardware kann auf Wunsch individuell getestet werden.

**C IAS Vollmond GmbH** Seite 6 von 6<br>
Alfred-Nobel-Allee 41 Stand 04-2022 Alfred-Nobel-Allee 41 D-66793 Saarwellingen